# QUICK START GUIDE

## SR SPECIALISTS & REFERRAL SMARTFORM - BEST PRACTICE

The SR Specialists & Referral Smartform has been designed to make it easier for you to refer your patients electronically to private specialists. This quick start guide has been developed to help you navigate the new digital form in **Best Practice**.

SR Support **1800 147 047** specialistsreferrals.com.au sr-support@specialistsreferrals.com.au

## SR Specialists & Referrals

| Medical Specialists Directory                                                                                                    | Enter Specialists Name | SR Makes Referrals Easy                                              |
|----------------------------------------------------------------------------------------------------|------------------------|----------------------------------------------------------------------|
|                                                                                                    | Select a Category      | Search the comprehensive                                             |
| The state of the state of the s | Select Region          | Medical Specialists Directory                                        |
|                                                                                                    | Enter Keywords         | Complete the simple referral form     Send free electronic referrals |
|                                                                                                    | Q SEARCH SPECIALISTS   | 900,000+ referrals and counting                                      |
| Select Your Default Region 👻                                                                                                    | Dr Mariolyn            | Raj ENT Doctors                                                      |
| Select Your Default Region                                                                                                    | Dr Marielum            | Bai ENT Dector                                                       |
| Set My default Region                                                                                                    | Urology Related        | DOCTORS ENT - Otolaryngology Related                                 |
|                                                                                                    |                        |                                                                      |
|                                                                                                    | Melbourne Re           | egion                                                                |
| AY FREQUENTLY USED                                                                                                    |                        | egion                                                                |
|                                                                                                    |                        | gion → <sup>9</sup> Melbourne Region →                               |

| Requested Information<br>Specialist Referral            | Name                         | Andre  | w Chia      |       |          |                         |
|---------------------------------------------------------|------------------------------|--------|-------------|-------|----------|-------------------------|
| Specialist Neterial                                     | Fax                          | 03 992 | 28 6289     |       |          |                         |
|                                                         | Phone                        | 03 992 | 28 6288     |       |          |                         |
| Attachments / <u>Reports</u><br>No reports selected     | Street Address               | East N | lelbourne,  | 171   | Grey St, | , East Melbourne VIC 30 |
| No files attached                                       | Referral Date*               | 08/11/ | 2019        |       |          |                         |
| Medications / Warnings                                  | Referral Continuation*       | •      | New         |       | 0        | Continuation            |
| 4 long term medications specified                       | Referral Period*             | 12 mc  | onths 🗸     |       |          |                         |
| No medications specified<br>1 medical warning specified | Feedback Requested*          | •      | /es         | 0     | No       |                         |
| Medical History                                         | Interpreter Required*        | 01     | (es         | ۲     | No       |                         |
| Medical history specified                               | Urgent                       |        |             |       |          |                         |
| Patient Information                                     | Reason for Patient Referral* | Browse | e for Consu | tatio | n Notes  |                         |
| Fred Andrews<br>QPCV2140F<br>23/02/1923                 |                              |        |             |       |          |                         |
| Referrer Information                                    |                              |        |             |       |          |                         |

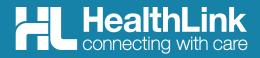

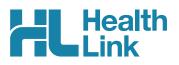

# Welcome to SR Specialists & Referrals

Thank you for taking time to review the SR Specialists & Referrals service – we hope you find it helpful and easy to use.

- SR Specialists & Referrals is the online version of the Medical Specialists NSW & ACT and VIC & TAS Directories. All private specialists are in the directory and some specialists pay for a premium entry. SR is also now live for GPs to search and refer to private specialists in SA and WA.
- SR Specialists & Referrals is a collaboration between the Medical Specialists Directory published by Cervin Media and HealthLink.
- You can use SR to refer to all specialists those setup for electronic secure messaging and those that are still "manual" (fax, hand to patient).
- There is no install or setup required the service is fully live now from the HealthLink Smartforms page in Best Practice.
- The referral is stored in the patient record.
- The SR HealthLink Smartform is similar to other HealthLink smartforms.
- There is no cost for GP Practices to use this service. Specialists can also have a free account to receive SR HealthLink referrals. The majority of specialists are already setup for secure messaging and more are registering daily.
- Specialist information and referral locations are updated daily by the SR team.
- You can see the delivery status of all electronic referrals in Best Practice.
- Sending SR referrals to private specialists will assist your practice to be fully compliant with the eHealth PIP.
- We welcome your feedback and suggestions for future improvements to this service.

## **Quick Start Contents**

| 1   | Patient Record and HealthLink Forms 3<br>1.1 Open the Patient Record and HealthLink |
|-----|-------------------------------------------------------------------------------------|
|     | Forms Window                                                                        |
|     | 1.2 Open SR Specialists & Referrals                                                 |
| 2.  | Select the Specialist to Refer to                                                   |
| 3.  | Email Patient the Specialist's Profile5                                             |
| 4.  | Select the Referral Location5                                                       |
| 5.  | Complete the Referral Form 6                                                        |
| 6.  | Include Attachments 6                                                               |
| 7.  | Medications, Warnings and                                                           |
|     | Medical History7                                                                    |
| 8.  | Check Patient and Referrer Information 8                                            |
| 9.  | Submit the Form8                                                                    |
|     | 9.1 Completing Manual Referrals8                                                    |
|     | 9.2 Print Referral8                                                                 |
|     | 9.3 Practice doing a Referral8                                                      |
| 10. | Managing Referrals9                                                                 |
|     | 10.1 Access Parked Referrals9                                                       |
|     | 10.2 Accessing Submitted Referrals9                                                 |
|     | 10.3 Checking the Delivery Status of Electronic<br>Referrals                        |
| Suu | oport Queries 10                                                                    |

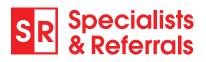

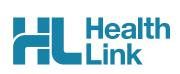

#### **1** Patient Record and HealthLink Forms

#### 1.1 Open the Patient Record and HealthLink Forms Window

From within the patient clinical record in Best Practice, from the menu select View then HealthLink Forms. then select the New Form icon to open the HealthLink landing page.

| 🔎 Bp Premier                                                                |                                     |           |                                |                         |                    |                  |
|-----------------------------------------------------------------------------|-------------------------------------|-----------|--------------------------------|-------------------------|--------------------|------------------|
| <u>File</u> <u>Clinical</u> <u>Management</u> <u>U</u> tilitie <u>V</u> iew | <u>S</u> etup <u>H</u> elp          |           | 🔾 HealthLink Forms             |                         |                    |                  |
|                                                                             | MIMS Product Information            | Shift+F12 | <u>File V</u> iew <u>H</u> elp |                         |                    |                  |
|                                                                             | MIMS Consumer Medicines Information |           |                                |                         |                    |                  |
|                                                                             | Pharmaceutical Products Explorer    |           | Start Date: 20/02/2022         | 15 End Date: 20/03/2022 | 15 Provider: All   | ~                |
|                                                                             | Co <u>n</u> tacts                   | F11       |                                | Patient                 | Subject            | Provider         |
|                                                                             | <u>P</u> atients                    | F10       | 20/03/2022 Test Patient        |                         |                    | Dr TEST REFERRAL |
|                                                                             | Account hol <u>d</u> ers            |           | 23/02/2022 Test Patient        |                         | Osama Elsewaisy    | Dr TEST REFERRAL |
|                                                                             | Patient Education material          |           | 17/03/2022 Test Patient        | t Transport for N       | ISW                | Dr TEST REFERRAL |
|                                                                             | Fact Sheets                         |           | 20/03/2022 Test Patient        | t SR Referral (ma       | anual) to Ear Lobe | Dr TEST REFERRAL |
|                                                                             | Tra <u>v</u> el medicine            |           | 17/03/2022 Test Patient        |                         |                    | Dr TEST REFERRAL |
|                                                                             | NPS RADAR Documents                 |           | 17/03/2022 Test Patient        | t SR Referral to        | Ear Lobe           | Dr TEST REFERRAL |
|                                                                             | My Health Record A <u>u</u> dit     |           |                                |                         |                    |                  |
|                                                                             | eReferrals                          |           |                                |                         |                    |                  |
|                                                                             | HealthLink Forms                    |           |                                |                         |                    |                  |
|                                                                             | Cubiko                              |           |                                |                         |                    |                  |
|                                                                             | Inbox                               | F3        |                                |                         |                    |                  |
|                                                                             | Incoming reports                    | ro.       |                                |                         |                    |                  |

#### 1.2 Open SR Specialists & Referrals

Under the Search a Private Specialist section, click on For Private Specialist Referrals.

| File Window Help                                                      |                                                       |
|-----------------------------------------------------------------------|-------------------------------------------------------|
| HealthLink<br>connecting with care                                    | 1800 125 036 (AUS) Contact Us helpdesk@healthlink.net |
| Search a Private Specialist or Allied                                 | Health Provider to Refer Patient                      |
|                                                                       |                                                       |
| SR Specialists & Referrals For Private Specialis                      | st Referrals                                          |
|                                                                       | st Referrals                                          |
| SR Specialists & Referrals For Private Specialis<br>Referred Services | st Referrals                                          |
|                                                                       | st Referrals<br>Banyule Community Health              |
| Referred Services                                                     |                                                       |
| Austin Health                                                         | Banyule Community Health                              |

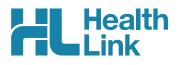

## 2. Select the Specialist to Refer to

#### 2.1 Search By Name

Type in the Specialists Name and click **Search Specialists**. The specialist will come up along with other profiled suggestions. Just click on the name to view the full specialist profile.

#### 2.2 Search by Category and Location

You can select a category for your search by clicking on the select a category box. If the category is not in the drop down list, just enter the keywords and the category will come up. Once you have entered the information you require, click on the search button. You can also add a suburb or postcode to make it closer to your patient's location.

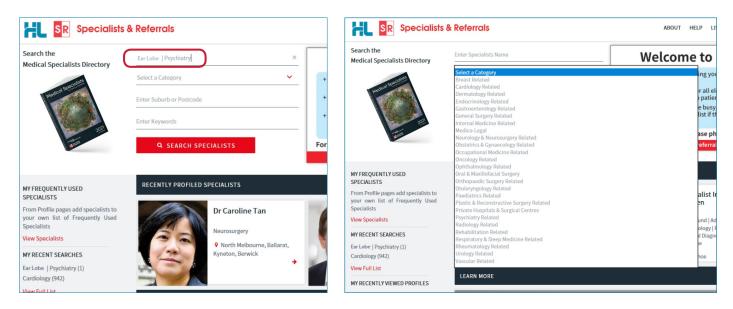

#### 2.3 View Specialist Profile

Here you can read about the specialist and decide on the appropriateness for your patient.

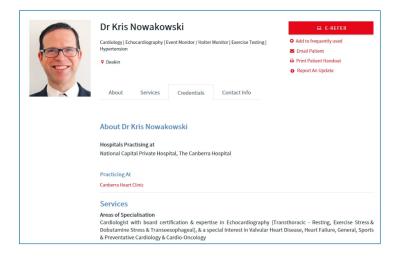

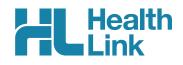

## 3. Email Patient the Specialist's Profile

Click on Email Patient, then type in your patient's email address and click Send Email.

| SR Special                        | ists & Referrals                                                                                                    | ABOUT HELP LISTS Q                                                                      | Email Specialist Profile to Patient                                                                                                    |  |  |  |
|-----------------------------------|----------------------------------------------------------------------------------------------------|-----------------------------------------------------------------------------------------|----------------------------------------------------------------------------------------------------|--|--|--|
| Main Search / Obstetrics & Gynaec | Nogy Related / Wantima VIC:3152 / Hema Grover Hema Grover Fertility & Reproductive Medicine   Gynaecology   Obstetrics & Gynaecology Mitcham, Wantima, Lilydale About Services Credentials Contact Info | Add to frequently used     Email Patient     Print Patient Handout     Report An Update | You can email this Specialist Profile to your patient.<br>The email will be sent from Specialists & Referrals Server, not from your local mail packa<br>Enter Patient's email<br>SEND EMAIL |  |  |  |

We manage the email process so when your patient receives the email, it will say it is from SR Specialists and Referrals, keeping your email address private. The patient will be able to view the Specialist's profile through the website aushealthpages.com.au. The patient will now have the specialist's details in case they misplace the referral, and with those details it is simpler for them to call the specialist to make their appointment. If your patient is unsure who they want to see, you can email multiple specialists' profiles to them so they can decide who they would feel more comfortable with.

Your patient can view all the information you see regarding the specialist, their services, qualifications and experience – and then your patient can just click to call and book their appointment.

You can also click **Print Patient Handout** (link under Email Patient) to print off the specialist profile for your patient.

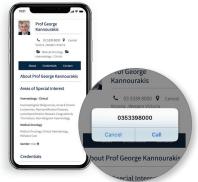

## 4. Select the Referral Location – E-Refer or Manual Refer

You can send the E-Referral to the practice, or to a particular specialist at one of their consult locations. If the E-Refer button is not displaying for the organisation, then the profile page will list all the specialists working there. Click on a specialist name to send the referral to the specific specialist at the organisation.

Hover over the red **E-REFER** or grey **MANUAL REFER** button to the right of the specialist's page. A dropdown list of locations will display for you to choose from. Choose a location showing in red to send a referral electronically. You can complete the smartform referral and it will be saved in the patient record. A location will show in grey if electronic messaging has not been set up there. It is exactly the same process to complete the manual SR referral, but the referral must be printed out and faxed or given to the patient. The manual referral will still be saved into the patient record, including a message that it has not been sent electronically. You cannot add attachments to manual referrals.

| Dr Andrew Atkins                     | ₽ <u>E-REFER</u>            |
|--------------------------------------|-----------------------------|
| Ophthalmology                        | CHOOSE LOCATION             |
| Brighton East, Footscray, Shepparton | BRIGHTON EAST               |
| · orginer zau, rouard) oreperen      | FOOTSCRAY                   |
|                                      | MANUAL REFER:<br>SHEPPARTON |
| About Contact Info                   |                             |

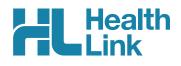

## 5. Complete the Referral Form

The form will be displayed. You will have access to all the information necessary to complete the form for submission. Work through the six tabs down the screen starting with Requested Information.

| 🖗 File Window Help                                                                                                    |                                                                                                  |                                                      |                       |                     |              |                                                                                                    |
|----------------------------------------------------------------------------------------------------|--------------------------------------------------------------------------------------------------|------------------------------------------------------|-----------------------|---------------------|--------------|----------------------------------------------------------------------------------------------------|
| SR Specialists<br>& Referrals                                                                                                    | Referral to Dr Ear Lobe                                                                          |                                                      |                       |                     |              |                                                                                                    |
| Requested Information A<br>Specialist Referral                                                                                                    | Name<br>Phone                                                                                    | Ear Lobe<br>1300 145 465                             |                       |                     |              |                                                                                                    |
| Attachments / Reports<br>No reports selected<br>No files attached                                                                                                    | Street Address<br>Suburb                                                                         | This address is for e-refer testin<br>Sydney<br>2000 | ng 3: Portal, 9 Castl | ereagh St, Sydney I | NSW 2000     | The Reason for Patient                                                                                                   |
| Medications, Allergies,<br>Alerts / Warnings<br>2 long lerm medications specified<br>No medications specified<br>2 medical warnings specified<br>Medical, Social and Family<br>History | Post Code<br>Referral Date*<br>Referral Continuation*<br>Referral Period*<br>Feedback Requested* | 01/12/2021<br>New O<br>12 months V<br>Yes O No       | Continuation          |                     |              | <br><b>Referral</b> is required<br>information – type into<br>this field or Browse your<br>consultation notes and select |
| Medical history specified Patient Information                                                                                                    | Interpreter Required* Urgent Reason for Patient Referral*                                        | O Yes  No Browse for Consultation Notes              | ]                     |                     |              | the appropriate notes to attach.                                                                                         |
| Referrer Information                                                                                                    |                                                                                                  |                                                      | _                     |                     |              | You may specify the referral period. If the referral is urger                                                            |
|                                                                                                    | Additional Information (for exa                                                                  | ample current services)                              |                       |                     |              | tick the urgent box and give reason.                                                                                     |
|                                                                                                    | Measurement Details                                                                              | Value                                                | Data                  | 0-de                | Malua        |                                                                                                    |
|                                                                                                    | Date Code<br>22/06/2021 Height                                                                   | 100                                                  | Date 22/06/2021       | Code<br>BMI 2       | Value<br>5.0 |                                                                                                    |

## 6. Include Attachments

The Attachments / Reports tab will give you access to the supporting pathology, radiology or other documents you need to attach to the form. Select an attachment from the table – this table shows attachments in your patient's record from the last six months. If you want to attach an older document, choose Browse for Patient **Document** and set an earlier date.

You can also attach records from your computer by choosing Browse for Local File.

The SR form supports documents in the doc, docx, gif, htm, html, jpeg, jpg, rtf, tif, tff & txt formats. You can preview the document before attaching it by clicking the computer icon to the right.

| 🇞 File Window Help                                                                                                    |                         |            |                          |       |                                          |      |       |      |  |  |
|----------------------------------------------------------------------------------------------------|-------------------------|------------|--------------------------|-------|------------------------------------------|------|-------|------|--|--|
| Referral to Dr Robert Chen                                                                                                    |                         |            |                          |       |                                          |      |       |      |  |  |
| Requested Information A<br>Specialist Referral                                                                                                    | ø                       | Form has   | been auto-saved.         |       |                                          |      |       |      |  |  |
| Attachments / Reports<br>4 reports selected<br>to files attached<br>Attach file from EMR supports: doc, docx, gif, html, jpeg, pdf, bd, rtf, tiff<br>Attach file from Computer supports files that end in types: doc, docx, gif, htm, html, jpeg, jpg, pdf, rtf, tiff, tif |                         |            |                          |       |                                          |      |       |      |  |  |
| Medications, Allergies,                                                                                                    |                         | Date •     | Name                     |       | aution: larger attachments r<br>Comments | Type | Size  | view |  |  |
| Alerts / Warnings<br>No long term medications specified<br>No medications specified                                                                                                    |                         | 20/09/2021 | AduroForm.html           | SRF   | Referral to Ear Lobe                     | html | 24 KB |      |  |  |
| No medical warnings specified                                                                                                    |                         | 17/09/2021 | AduroForm.html           | SRF   | Referral to Ear Lobe                     | html | 22 KB |      |  |  |
| Medical, Social and Family                                                                                                    |                         | 17/09/2021 | AduroForm.html           | SRF   | Referral to Ear Lobe                     | html | 23 KB |      |  |  |
| History<br>Medical history specified                                                                                                    | $\overline{\mathbf{A}}$ | 17/09/2021 | AduroForm.html           | SRF   | Referral to Ear Lobe                     | html | 22 KB |      |  |  |
|                                                                                                    |                         | 13/04/2021 | IRON BLOOD TEST RESULTS  | IRO   | NTEST                                    | rtf  | 5 KB  |      |  |  |
| Patient Information                                                                                                    |                         | 13/04/2021 | FULL BLOOD COUNT         | TES   | T RESULTS                                | rtf  | 3 KB  |      |  |  |
| Test Patient<br>3500265121 1<br>20/12/2011                                                                                                    |                         | 13/04/2021 | XRAY                     |       |                                          | jpeg | 60 KB |      |  |  |
|                                                                                                    |                         | 12/04/2021 | LIPID BLOOD TEST RESULTS | Lipid | Test Results                             | rtf  | 3 KB  |      |  |  |
| Referrer Information<br>Test Referral<br>0000000Y                                                                                                    |                         |            |                          |       |                                          |      |       |      |  |  |

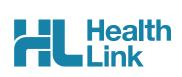

## 7. Medications, Warnings and Medical History

These tabs are pre-populated with data from the patient's medical record. All medications are shown, and you have to remove them if you think they are unnecessary or sensitive in nature.

To remove a current or long-term medication from the referral (not the medical record), click the cross on the right-hand side of the item you wish to remove. You may also add further detail in the comments sections.

| Requested Information A<br>Specialist Referral         | Current I         | Medications                     |                         |               |          |                        |   |  |
|--------------------------------------------------------|-------------------|---------------------------------|-------------------------|---------------|----------|------------------------|---|--|
|                                                        | Date -            |                                 | Details                 | Dose          | Units    | Instructions           | 4 |  |
|                                                        | Į.                | RAMIPRIL (R                     | amipril)                |               |          | Dosage: daily Qty:30   | × |  |
| Attachments / Reports<br>lo reports selected           |                   | LIPITOR (Ato                    | rvastatin (as calcium)) |               |          | Dosage: 1 daily Qty:30 | × |  |
|                                                        |                   | evant Medicatio                 |                         | e Medications |          | laster form            | л |  |
| Medications, Allergies,                                | Date -            | Date - Details                  |                         |               | Units    | Instructions           | 4 |  |
| Alerts / Warnings<br>long term medications specified   | No records found. |                                 |                         |               |          |                        |   |  |
| to medications specified<br>medical warnings specified | Allergies         | and Alerts                      |                         |               |          |                        |   |  |
|                                                        |                   | Date • Desc                     |                         |               |          | Comments               |   |  |
| Medical, Social and Family<br>History                  |                   | 11/11/2021                      | FIBRATES                |               | Swelling |                        |   |  |
| Medical history specified                              |                   | NaN/NaN/NaN Allergy to Fibrates |                         |               |          |                        |   |  |
| Patient Information                                    | Clinical N        | Medication Com                  | nments                  |               |          |                        |   |  |

| Requested Information A<br>Specialist Referral                                                                                                 | Long Terr       | n Classifications | s (Co-Morbidities)                                                              |                                      |  |  |  |
|----------------------------------------------------------------------------------------------------|-----------------|-------------------|---------------------------------------------------------------------------------|--------------------------------------|--|--|--|
|                                                                                                    |                 | Code Description  |                                                                                 | Comments                             |  |  |  |
|                                                                                                    |                 |                   | Psoriasis                                                                       |                                      |  |  |  |
| Attachments / Reports                                                                                                    |                 |                   | Diabetes Mellitus - Type II                                                     |                                      |  |  |  |
| No files attached                                                                                                    |                 |                   | Hyperlipidaemia                                                                 |                                      |  |  |  |
|                                                                                                    |                 |                   | Hypertension                                                                    |                                      |  |  |  |
| Medications, Allergies,<br>Alerts / Warnings<br>2 long term medications specified<br>No medications specified<br>2 medicati warnings specified | Patient History |                   |                                                                                 |                                      |  |  |  |
|                                                                                                    |                 | Code              | Description                                                                     | Comments                             |  |  |  |
| 2 mourou munninga apoonou                                                                                                    |                 |                   | Has been a well known celebrity.                                                |                                      |  |  |  |
| Medical, Social and Family<br>History                                                                                                    | Family History  |                   |                                                                                 |                                      |  |  |  |
| Medical history specified                                                                                                    |                 | Code              | Description                                                                     | Comments                             |  |  |  |
|                                                                                                    |                 |                   | Father had diabetes                                                             |                                      |  |  |  |
| Patient Information Test Patient Tast Patient TastS789 20/12/1950 Referrer Information                                                         | Smoking         | ,                 | itional Information<br>; Frequency: ; No. of cigarettes: 1; Year commenced: 200 | 00; Last quit attempt: Never/Unknown |  |  |  |

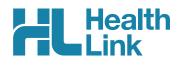

## 8. Check Patient and Referrer Information

With the **Patient Information** and **Referrer Details** tabs, you simply need to ensure that the information is correct. The form will ask you to complete any missing information before it can be sent.

| File Window Help                                                                                                    |                                                                                                    |                                                                                                    | 🌾 File Window Help                                                                                                    |                                                                            |                             |  |  |
|----------------------------------------------------------------------------------------------------|----------------------------------------------------------------------------------------------------|----------------------------------------------------------------------------------------------------|----------------------------------------------------------------------------------------------------|----------------------------------------------------------------------------|-----------------------------|--|--|
| SR Specialists<br>& Referrals                                                                                                    | Referral to Dr Ear Lobe                                                                                                    |                                                                                                    | SR Specialists<br>& Referrals                                                                                                    | Referral to Dr Ear Lobe                                                    |                             |  |  |
| Requested Information A<br>Specialist Referral                                                                                                    | Form has been auto-saved.                                                                                                    |                                                                                                    | Requested Information A<br>Specialist Referral                                                                                                    |                                                                            |                             |  |  |
| Attachments / Reports<br>No reports selected<br>No files attached                                                                                                    | Patient Information<br>Date of birth*<br>20/12/1950 Em<br>Medicare/DVA Eligible*                                                             | IH                                                                                                    | Attachments / Reports<br>No reports selected<br>No files attached                                                                                                    | Medical Practitioner Information<br>Medicare Provider Number*<br>00000000Y | Medical Registration Number |  |  |
| Medications, Allergies,<br>Alerts / Warnings<br>2 long term medications specified<br>No medications specified<br>2 medications specified<br>Medical, Social and Family<br>History<br>Medical history specified | Yes O No Medicare number*      3500265121     1      VXA number      123456789      Private health fund name      PEOPLECARE HEALTH IN Name* | Medicare expiry<br>Medicare expiry<br>Pension number<br>123456789<br>Patient membership number<br>123456789 | Medications, Allergies,<br>Alerts / Warnings<br>2 long term medications specified<br>to medications specified<br>2 medical warnings specified<br>Medical, Social and Family<br>History<br>Medical Instory specified | HPI-I Name Full name Test Referral Practice name Concernent                | HPLO                        |  |  |
| Paţient Information A<br>Test Patient<br>123456789<br>20/12/1950                                                                                                    | Test Patient Gender*                                                                                                    | Patient's indigenous status*                                                                                | Patient Information                                                                                                    | Cervin Media Practice Address  6 Murray St. Abbotsford, VIC, 3067          |                             |  |  |
| Referrer Information<br>Test Referral<br>0000000Y                                                                                                    | Male  Residential Address  123 Pitt Street, Sydney, NSW, 2000                                                                                | Neither Aboriginal nor Torres Strait Islander origin                                                        | Test Patient<br>123456789<br>20/12/1950                                                                                                    | Practice telephone* 1800 147 047                                           | Practice fax                |  |  |
|                                                                                                    | Postal Address<br>Same as residential                                                                                                    |                                                                                                    | Referrer Information<br>Test Referral<br>0000000Y                                                                                                    | Email<br>nicole@specialistsreferrals<br>EDI*<br>corvinmd                   |                             |  |  |

## 9. Submit the Form

**Submit** sends the electronic referral to the specialist. This referral is securely encrypted and delivered by HealthLink.

**Preview** allows you to look over the form before sending it. No attachments will be visible on Previewed referrals but they will be included on the referral delivered to the specialist.

Park allows you to complete the form and send it at a later date, if needed.

To send a parked or previewed referral click Submit.

All sent referrals will be copied into the patient record. You will also see the acknowledgement / referral status in the patient record.

#### 9.1 Completing Manual Referrals

For Manual Referrals the steps are almost the same except you cannot attach any results or X-rays, these need to be printed separately. At the end you will click **Print** instead of Submit, the referral will still save in that patient's file. Then you can either fax the referral or hand it to the patient to take with them.

#### 9.2 Print Referral

If needed, you can print a copy of the Referral by right-clicking on area of the submitted forms and choosing **Print**.

#### 9.3. Practice doing a Referral

We have set up a test specialist called Ear Lobe. Search for Ear Lobe and do a practice referral as many times as you like. We suggest you use a fake patient to practice this.

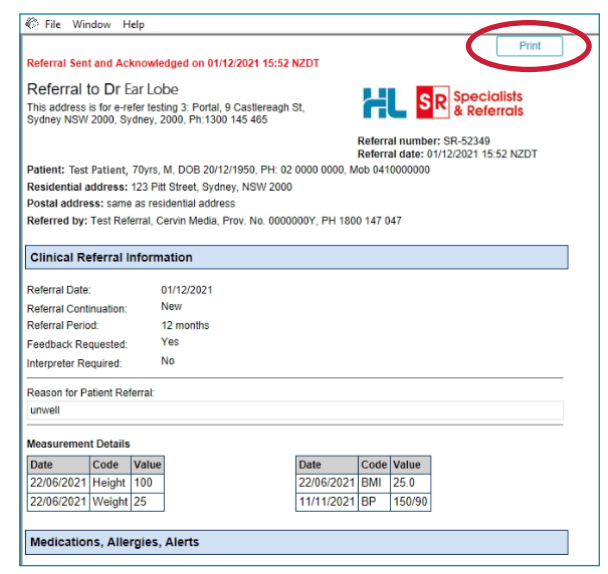

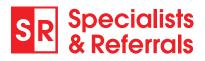

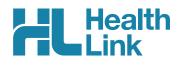

## **10. Managing Referrals**

#### **10.1 Access Parked Referrals**

To access a parked form from the patient's record, select View then **HealthLink** Forms. From the list you will see the status for each form. Open the **Parked** form with a double click. You can also use this area to see previously submitted or parked/incomplete forms. The Recipient of all manual forms will show as **printfax** in the list.

| Elle       View       Help         Start Date:       20/02/2022       End Date:       20/03/2022       Provider:       All       ✓         Created Date       Patient       Subject       Provider       Addressee       Location       Status:       All       ✓         20/03/2022       Test Patient       SR Referral to Ear Lobe       Dr TEST REFERRAL       cervinpt       Test Referral       Parked       SR-65211         23/02/2022       Test Patient       SR Referral to Casma Elsewaisy       Dr TEST REFERRAL       osamaels       Test Referral       Completed       SR-61804         17/03/2022       Test Patient       Transport for NSW       Dr TEST REFERRAL       nswrmsma       Test Referral       Completed       SR-61804         17/03/2022       Test Patient       SR Referral (manual) to Ear Lobe       Dr TEST REFERRAL       nswrmsma       Test Referral       Parked       RMS-1020         20/03/2022       Test Patient       SR Referral (manual) to Ear Lobe       Dr TEST REFERRAL       printfax       Test Referral       Completed       SR-65173         17/03/2022       Test Patient       SR Referral to Ear Lobe       Dr TEST REFERRAL       cervinpt       Test Referral       Completed       SR-65173         17/03/2022       Test Patient      | K HealthLink F               | orms - Test Patien | t           |                    |                |              |                  |             |           |               |           | - 0       | >    |
|----------------------------------------------------------------------------------------------------|------------------------------|--------------------|-------------|--------------------|----------------|--------------|------------------|-------------|-----------|---------------|-----------|-----------|------|
| Start Date: 20/03/2022 IS       Provider: All       Location: All       Status: All         Created Date       Patient       Subject       Provider       Addressee       Location       Status:       All         20/03/2022       Test Patient       SR Referral to Ear Lobe       Dr TEST REFERRAL       cervinpt       Test Referral       Parked       SR-65211         20/03/2022       Test Patient       SR Referral to Osama Elsewaisy       Dr TEST REFERRAL       cervinpt       Test Referral       Parked       SR-61804         17/03/2022       Test Patient       Transport for NSW       Dr TEST REFERRAL       osamaels       Test Referral       Parked       RMS-1020         20/03/2022       Test Patient       SR Referral (manual) to Ear Lobe       Dr TEST REFERRAL       nswrmsma       Test Referral       Parked       RMS-1020         20/03/2022       Test Patient       SR Referral (manual) to Ear Lobe       Dr TEST REFERRAL       printfax       Test Referral       Completed       SR-65217:         17/03/2022       Test Patient       SR Referral to Ear Lobe       Dr TEST REFERRAL       cervinpt       Test Referral       Completed       SR-65217:         17/03/2022       Test Patient       SR Referral to Ear Lobe       Dr TEST REFERRAL       cerv | ile <u>V</u> iew <u>H</u> el | р                  |             |                    |                |              |                  |             |           |               |           |           |      |
| Created DatePatientSubjectProviderAddresseeLocationStatusMessage20/03/2022Test PatientSR Referral to Ear LobeDr TEST REFERRALcervinptTest ReferralParkedSR-6521123/02/2022Test PatientSR Referral to Osama ElsewaisyDr TEST REFERRALosamaelsTest ReferralCompletedSR-6180417/03/2022Test PatientTransport for NSWDr TEST REFERRALnswrmsmaTest ReferralParkedRMS-102020/03/2022Test PatientSR Referral (manual) to Ear LobeDr TEST REFERRALnswrmsmaTest ReferralCompletedSR-6521717/03/2022Test PatientSR Referral to Ear LobeDr TEST REFERRALprintfaxTest ReferralCompletedSR-6521717/03/2022Test PatientSR Referral to Ear LobeDr TEST REFERRALcervinptTest ReferralCompletedSR-6521717/03/2022Test PatientSR Referral to Ear LobeDr TEST REFERRALcervinptTest ReferralCompletedSR-65217                                                                                                    | Ì 🔄 🖡                        |                    |             |                    |                |              |                  |             |           |               |           |           |      |
| 20/03/2022         Test Patient         SR Referral to Ear Lobe         Dr TEST REFERRAL         cervinpt         Test Referral         Parked         SR-65211           23/02/2022         Test Patient         SR Referral to Osama Elsewaisy         Dr TEST REFERRAL         osamaels         Test Referral         Completed         SR-61804           17/03/2022         Test Patient         Transport for NSW         Dr TEST REFERRAL         nswrmsma         Test Referral         Parked         RMS-1020           20/03/2022         Test Patient         SR Referral (manual) to Ear Lobe         Dr TEST REFERRAL         printfax         Test Referral         Completed         SR-65217           17/03/2022         Test Patient         SR Referral to Ear Lobe         Dr TEST REFERRAL         printfax         Test Referral         Completed         SR-65217           17/03/2022         Test Patient         SR Referral to Ear Lobe         Dr TEST REFERRAL         printfax         Test Referral         Completed         SR-65217           17/03/2022         Test Patient         SR Referral to Ear Lobe         Dr TEST REFERRAL         cervinpt         Test Referral         Completed         SR-64789                                                    | Start Date: 20/              | /02/2022           | 5 End Date: | 20/03/2022         | 15 Pr          | rovider: All | v                | Location: A | All ·     | Y Status: All | ~         |           |      |
| 23/02/2022     Test Patient     SR Referral to Osama Elsewaisy     Dr TEST REFERRAL     osamaels     Test Referral     Completed     SR-61804       17/03/2022     Test Patient     Transport for NSW     Dr TEST REFERRAL     nswrmsma     Test Referral     Parked     RMS-1020       20/03/2022     Test Patient     SR Referral (manual) to Ear Lobe     Dr TEST REFERRAL     printfax     Test Referral     Completed     SR-65217:       17/03/2022     Test Patient     SR Referral to Ear Lobe     Dr TEST REFERRAL     cervinpt     Test Referral     Completed     SR-6789                                                                                                    | Created Date                 | Patie              | nt          |                    | Subject        |              | Provider         |             | Addressee | Location      | Status    | Message   | e ID |
| 17/03/2022     Test Patient     Transport for NSW     Dr TEST REFERRAL     nswrmsma     Test Referral     Parked     RMS-1020       20/03/2022     Test Patient     SR Referral (manual) to Ear Lobe     Dr TEST REFERRAL     printfax     Test Referral     Completed     SR-65217:       17/03/2022     Test Patient     SR Referral to Ear Lobe     Dr TEST REFERRAL     cervinpt     Test Referral     Completed     SR-65217:       17/03/2022     Test Patient     SR Referral to Ear Lobe     Dr TEST REFERRAL     cervinpt     Test Referral     Completed     SR-65217:                                                                                                    | 20/03/2022                   | Test Patient       |             | SR Referral to Ear | Lobe           |              | Dr TEST REFERRAL | cervinp     | ot        | Test Referral | Parked    | SR-65211  |      |
| 20/03/2022     Test Patient     SR Referral (manual) to Ear Lobe     Dr TEST REFERRAL     printfax     Test Referral     Completed     SR-65217:       17/03/2022     Test Patient     SR Referral to Ear Lobe     Dr TEST REFERRAL     cervinpt     Test Referral     Completed     SR-65217:                                                                                                    | 23/02/2022                   | Test Patient       |             | SR Referral to Osa | ama Elsewai    | sy           | Dr TEST REFERRAL | osamae      | els       | Test Referral | Completed | SR-61804  |      |
| 17/03/2022 Test Patient SR Referral to Ear Lobe Dr TEST REFERRAL cervinpt Test Referral Completed SR-64789                                                                                                    | 17/03/2022                   | Test Patient       |             | Transport for NSV  | v              |              | Dr TEST REFERRAL | nswrms      | sma       | Test Referral | Parked    | RMS-1020  | 0410 |
|                                                                                                    | 20/03/2022                   | Test Patient       |             | SR Referral (manu  | ual) to Ear Lo | obe          | Dr TEST REFERRAL | printfax    | ×         | Test Referral | Completed | SR-65217: | :PO  |
| 17/02/2022 Test Deternt CP Deferral to Eav John Dr TEST DEEEDDAL consists Test Deferral Completed SP 64014                                                                                                    | 17/03/2022                   | Test Patient       |             | SR Referral to Ear | Lobe           |              | Dr TEST REFERRAL | cervinp     | ot        | Test Referral | Completed | SR-64789  |      |
| 17/05/2022 lost Pationit Sh Referrant Completed Sh 94014                                                                                                    | 17/03/2022                   | Test Patient       |             | SR Referral to Ear | Lobe           |              | Dr TEST REFERRAL | cervinp     | ot        | Test Referral | Completed | SR-64814  |      |
|                                                                                                    |                              |                    |             |                    |                |              |                  |             |           |               |           |           |      |

#### **10.2 Accessing Submitted Referrals**

A copy of the submitted referral can be found in the **Correspondence Out** section of the patient's clinical record. Double clicking on the form will open it in a summary view only.

To open the referral as the specialist sees it, double click the selected referral in the list. The preview will include a list of any attachments. The actual attachments are included in the referral sent to the specialist.

| ©-                    | 17/09/2021 | SR Referral to Ear Lobe          | cervinpt | Dr TEST REFERRAL | Final |
|-----------------------|------------|----------------------------------|----------|------------------|-------|
| 🔌 Immunisations       | 12/10/2021 | SR Referral to Ear Lobe          | cervinpt | Dr TEST REFERRAL | Final |
|                       | 12/10/2021 | SR Referral to Ear Lobe          | cervinpt | Dr TEST REFERRAL | Final |
|                       | 12/10/2021 | SR Referral to Ear Lobe          | cervinpt | Dr TEST REFERRAL | Final |
| Correspondence In     | 05/11/2021 | SR Referral to Ear Lobe          | cervinpt | Dr TEST REFERRAL | Final |
|                       | 05/11/2021 | SR Referral to Ear Lobe          | cervinpt | Dr TEST REFERRAL | Final |
| Correspondence Out    | 05/11/2021 | SR Referral to Ear Lobe          | cervinpt | Dr TEST REFERRAL | Final |
| Past prescriptions    | 05/11/2021 | SR Referral to Ear Lobe          | cervinpt | Dr TEST REFERRAL | Final |
|                       | 11/11/2021 | SR Referral to Ear Lobe          | cervinpt | Dr TEST REFERRAL | Final |
| Observations          | 22/11/2021 | SR Referral to Ear Lobe          | cervinpt | Dr TEST REFERRAL | Final |
| Family/Social history | 24/11/2021 | SR Referral to Ear Lobe          | cervinpt | Dr TEST REFERRAL | Final |
|                       | 24/11/2021 | SR Referral to Ear Lobe          | cervinpt | Dr TEST REFERRAL | Final |
| Clinical images       | 02/12/2021 | SR Referral to Ear Lobe          | cervinpt | Dr TEST REFERRAL | Final |
| Contract Disease Cont | 07/12/2021 | SR Referral to Ear Lobe          | cervinpt | Dr TEST REFERRAL | Final |
| Enhanced Primary Care | 23/02/2022 | SR Referral to Osama Elsewaisy   | osamaels | Dr TEST REFERRAL | Final |
|                       | 17/03/2022 | SR Referral to Ear Lobe          | cervinpt | Dr TEST REFERRAL | Final |
|                       | 17/03/2022 | SR Potentar to Ear Lobe          | cervinpt | Dr TEST REFERRAL | Final |
|                       | 20/03/2022 | SR Referral (manual) to Ear Lobe | printfax | Dr TEST REFERRAL | Final |

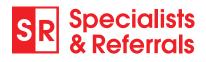

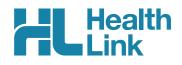

#### 10.3 Checking the Delivery Status of Electronic Referrals

This is how to check the status of electronic referrals you have sent. Acknowledged referrals have been successfully delivered into the receiver's software. Referrals that haven't been received by the specialist's software will be shown as Waiting for Acknowledgement.

| 🔎 Bp Premier                                                   |                                     |  |
|----------------------------------------------------------------|-------------------------------------|--|
| <u>File</u> <u>Clinical</u> <u>Management</u> <u>Utilities</u> | ⊻iew Stup <u>H</u> elp              |  |
| 🗐 🖾 🐼 📶 🗟 🗋                                                    | MIMS Product Information Shift+F12  |  |
|                                                                | MIMS Consumer Medicines Information |  |
|                                                                | Pharmaceutical Products Explorer    |  |
|                                                                | Contacts F11                        |  |
|                                                                | Patients F10                        |  |
|                                                                | Account holders                     |  |
|                                                                | Patient Education material          |  |
|                                                                | Fact Sheets                         |  |
|                                                                | Travel medicine                     |  |
|                                                                | NPS RADAR Documents                 |  |
|                                                                | My Health Record Audit              |  |
|                                                                | eReferrals                          |  |
|                                                                | HealthLink Forms                    |  |
|                                                                | Cubiko                              |  |
|                                                                | Inbox F3                            |  |
|                                                                | Incoming reports                    |  |
|                                                                | Investigation requests              |  |

First, close out of the patient record and go to View then choose eReferrals. This will open a list of all eReferrals to follow up, showing electronic referrals that are still waiting for acknowledgement.

| K ekererrai r                 | ollowup                            |                                      |             |                          |                              |         |                      |
|-------------------------------|------------------------------------|--------------------------------------|-------------|--------------------------|------------------------------|---------|----------------------|
| <u>File</u> <u>U</u> tilities | <u>V</u> iew <u>H</u> elp          |                                      |             |                          |                              |         |                      |
| 🔄 🖡                           |                                    |                                      |             |                          |                              |         |                      |
| Start date:                   | 1/03/2022 🗐 🕶 Messagin             | g provider: All 🗸                    | Status: All | $\sim$                   |                              |         |                      |
| 🗌 Hide posit                  | ive acknowledgements               |                                      |             |                          |                              |         |                      |
| Date                          | Patient                            | Provider                             | Addressee   | Messaging Provider       | Status                       | Details | Message              |
| 17/03/2022<br>17/03/2022      | Mr Test Patient<br>Mr Test Patient | Dr TEST REFERRAL<br>Dr TEST REFERRAL |             | Healthlink<br>Healthlink | Acknowledged<br>Acknowledged |         | SR-64789<br>SR-64814 |
| 20/03/2022                    | Mr Test Patient                    | Dr TEST REFERRAL                     |             | Healthlink               | Acknowledged                 |         | SR-65217:            |

2 If you want to see all electronic referrals that you have sent, untick the box **Hide positive** acknowledgements.

| A charchart                   | rollowup                    |                                                  |             |                                                |                                        |         |                                    |
|-------------------------------|-----------------------------|--------------------------------------------------|-------------|------------------------------------------------|----------------------------------------|---------|------------------------------------|
| <u>File</u> <u>U</u> tilities | s <u>V</u> iew <u>H</u> elp |                                                  |             |                                                |                                        |         |                                    |
| 🔄 🖡                           |                             |                                                  |             |                                                |                                        |         |                                    |
| Start date:                   | 1/03/2022 🔍 🗸 Messagir      | ng provider: All 🗸                               | Status: All | $\sim$                                         |                                        |         |                                    |
|                               |                             |                                                  |             |                                                |                                        |         |                                    |
| Hide posit                    | tive acknowledgements       |                                                  |             |                                                |                                        |         |                                    |
| Hide posit                    | tive acknowledgements       | Provider                                         | Addressee   | Messaging Provider                             | Status                                 | Details | Message ID                         |
|                               |                             | Provider<br>Dr TEST REFERRAL<br>Dr TEST REFERRAL | Addressee   | Messaging Provider<br>Healthlink<br>Healthlink | Status<br>Acknowledged<br>Acknowledged | Details | Message ID<br>SR-64789<br>SR-64814 |

#### **Support Queries**

SR Support can help with any referral tracking queries using the Referral ID 'SR-XXXX'. All patient data is confidential and only visible to the sender and receiver. Find the referral ID in the individual patient record. For all queries please contact SR Support on 1800 147 047 or email sr-support@specialistsreferrals.com.au.